## Merlin 19/20 Objava vijesti

Sustav automatski svakome novootvorenom e-kolegiju dodjeljuje aktivnost Obavijesti i upisuje sve korisnike e-kolegija u forum bez mogućnosti ispisa.

Objavljene vijesti studentima se šalju i na adresu e-pošte pa taj forum nastavnici rabe za važne obavijesti studentima, odnosno kao oglasnu ploču.

Obavijesti, naravno, ostaju zapisane i na samome forumu.

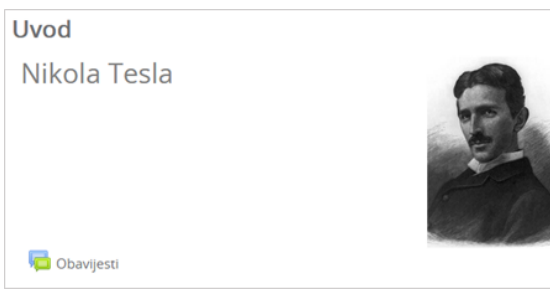

Forum Obavijesti u uvodnoj temi

Forum Obavijesti može se premjestiti u željenu temu/tjedan, a izbrisati jedino tako da se u postavkama ekolegija broj vijesti koje treba objaviti postavi na nulu te se izbriše blok Nove obavijesti.

Kao i svim forumima i ovome se forumu može promijeniti naziv.

Vijesti napisane u forumu Obavijesti bit će objavljene u bloku Nove obavijesti. Za upis nove vijesti potrebno je izabrati poveznicu Dodaj novu temu te upisati naslov i tekst poruke, a uz poruku se, kao privitak, može poslati i datoteka.

U bloku Nove obavijesti prikazuje se do deset obavijesti, ovisno o postavkama e-kolegija.

## **NOVE OBAVIJESTI**

Dodaj novu temu...

24 Srp, 13:06 **Ime Prezime** Odabir teme seminarskih radova Prošle teme ...

## Blok Nove obavijesti

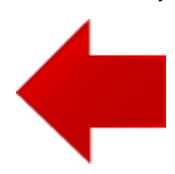

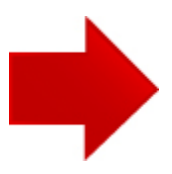

**NAPOMENA** 

Oblik u kojem će primati obavijesti na adresu e-pošte korisnik odabire u postavkama korisničkog izbornika osobnog profila (Korisnički izbornik → Postavke → Postavke foruma). Moguće je primati obavijesti u sljedećem obliku:

- Pune (po jedna poruka e-pošte za svaki forum post)
- Potpune (jedna dnevna poruka epošte s punim forum porukama)
- Naslovi (jedna dnevna poruka epošte samo s naslovima)

 [Postavke primanja obavijesti](https://youtu.be/5tkheMDqpDA)  [sa sustava Merlin - animacija](https://youtu.be/5tkheMDqpDA) (inačica 3.7)

## **NAPOMENA**

Poruke u forum Obavijesti mogu pisati samo nositelji i izvođači e-kolegija.

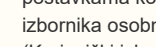